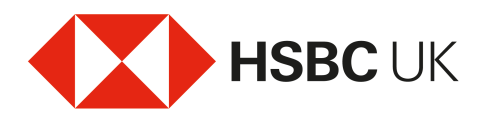

## Global Money – How to add money

## Audio transcript

The Global Money Account is a new way to send money abroad and spend when you travel, in different currencies, at any time, and now with the HSBC UK Mobile Banking app, it's easier than ever to hold and convert money in multiple currencies.

## How to add money to your Global Money Account.

Adding to your Global Money Account is simple using the HSBC UK Mobile Banking app.

Log on to the app and select 'Pay & Transfer.'

From the 'Global Money Menu' select 'Add, convert or withdraw.'

Select the account you would like the money to come from and choose the Global Money currency you'd like to add to.

Select the amount you would like to send or receive. You'll then see the indicative exchange rate for the transaction you want to make.

Then review and confirm. And you're done. The money will now be in your Global Money Account.

If you wanted to convert money from one Global Money currency to another, go back to 'Pay & Transfer', and select 'Add, convert or withdraw' again.

Select the Global Money currency you'd like to convert from.

Then select the currency you'd like to convert to.

Then select the amount to send or receive and review and confirm. The money will convert straight away.

To withdraw, follow the same steps from 'Add, convert or withdraw' within 'Pay & Transfer', but when you come to selecting the account you'd like to move the money to, simply select one of your non-Global Money accounts.